# 23 AUG 2013 EASTERN UNIVERSITY, SRILANK FIRST EXAMINATION IN SCIENCE -2010 20 MILERSITY FIRST SEMESTER (Nov. /Dec. 2012) CC 152 - INTRODUCTION TO APPLICATION SOFTWARE (PRACTICAL)

## (PROPER & REPEAT)

Answer all questions

Time allowed: 02 hours

#### $O(1)$

- 1. Create a folder on the desktop and name it with your Index number.
- 2. Create a sub folder called "Exam" inside your index numbered folder.
- 3. Create four sub folders as "Word", "Excel", "PowerPoint" and "Access" within the folder "Exam".
- 4. By using "MS Word 2007", create a Document as shown below and save it as "Word.docx" inside the folder "Word". Insert your Index Number as Header.

#### I) Skills

- a. Management skills
	- Budgeting
		- \* Performance evaluation
		- \* Training
- b. Leadership skills
	- \* Motivation
	- \* Coaching
	- \* Counseling
- c. People skills
	- \* Communication skills
	- \* Relationship skills
- II) Roles
	- a. Interpersonal
	- b. Decisional
	- c. Informational

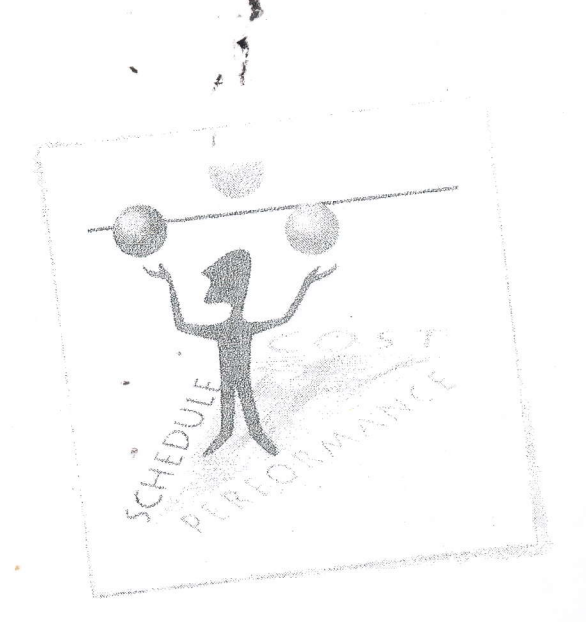

Page 1 of 5

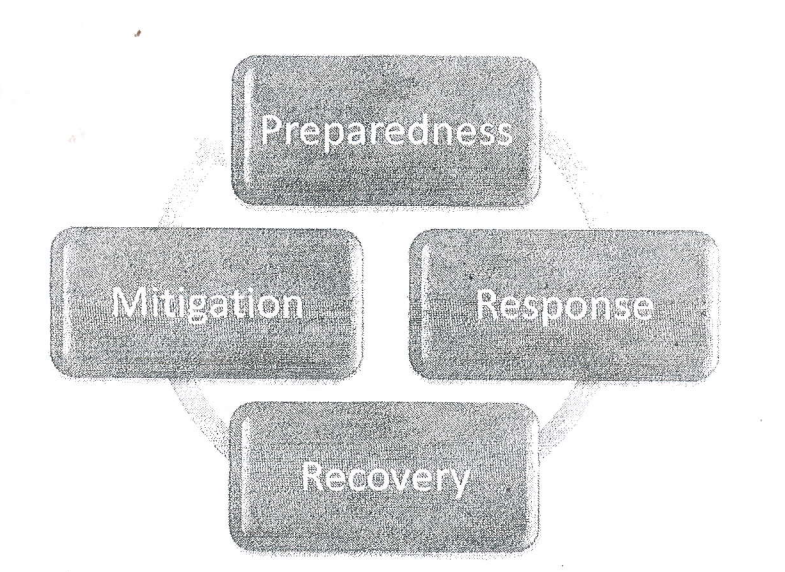

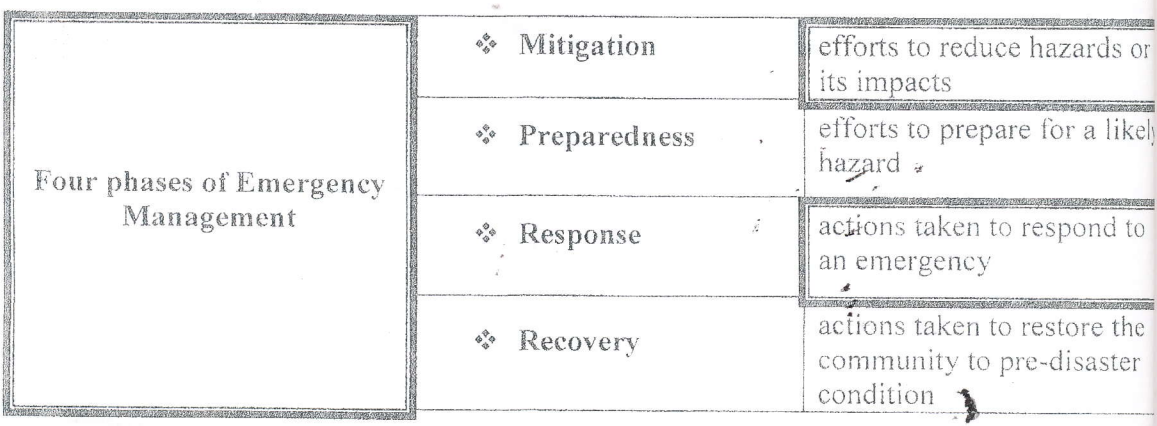

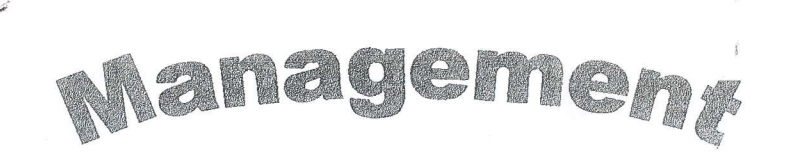

anagement is the act of getting people together to accomplish desired goals and objectives using efficiently available resources and effectively. Management comprises planning, organizing, staffing, leading or directing, and controlling an organization or

effort for the purpose of accomplishing goal.

Page 2 of!

By using "Ms Excel 2007", create a workbook as shown below and sayerit as "(Desktop) Your Index Number \ Exam\ Excel\ ABS.xlsx"

23 AUG 2013

### Annual Report for ABS Company

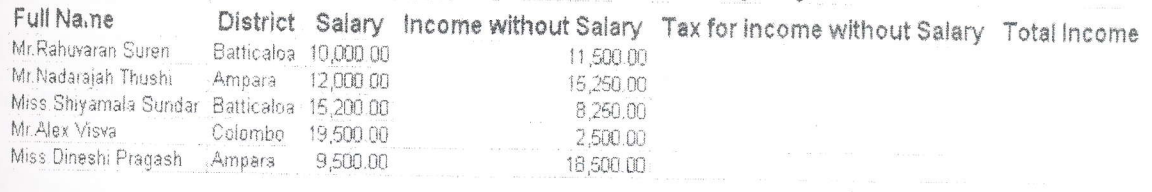

- Insert a new column with name "Name with Initials" which is between the columns I. "Full Name" and "District" and fill it like as Mr. R.Suren (by using suitable function)
- Fill the column "Tax for income without salary" according to the following table  $II.$

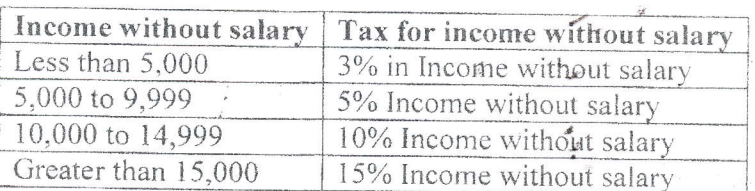

- Compute Total Income where, Total Income=Salary + Income without Salary -III. Tax for income without Salary
- Sketch the column Chart "Full Name" Vs "Total salary" IV.

#### $Q3)$

 $Q2)$ 

By using Microsoft Access 2007, Create a new database called "Catalog.accdb" and save it in "Desktop\Your Index Number \ Exam\ Access".

a) Create a table "CD Catalog" with the fields as shown in the table below and Input the records. Define the Primary Key for the table.

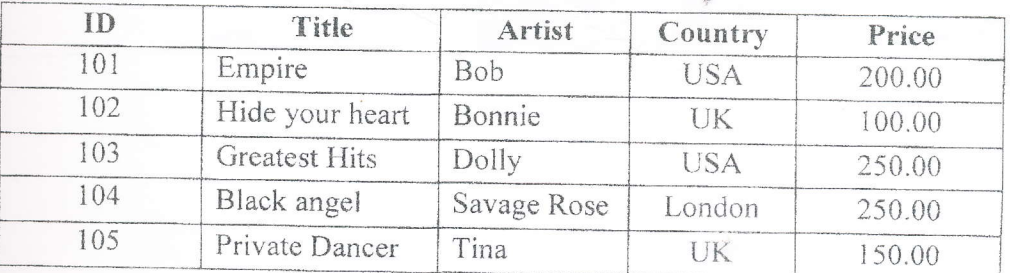

- b) Create Queries to retrieve the following information from the database.
	- 1) Display ID, Title and Artist of the CDs and save it as "Query1".
	- 2) Display Title, Artist and Country of the CDs whose price is more than or equal to Rs 200.00 and save it as "Query2".
	- 3) Display ID and Title for CDs whose Country is "UK" or "London" and save it as "Query3".
	- 4) Display Title of the CDs whose Artist names start with "B" and save it as "Query4".
	- 5) Display Title of the CDs whose Title with the length of 6 digits and save it as "Query5".
- c) Create a Report to display CDs' ID, Title and Artist and save it as "CD Details".

#### $Q<sub>4</sub>$

By using "Ms PowerPoint 2007", create a presentation with the following 5 slides. And save it as "Desktop\ Your Index Number \Exam\ PowerPoint\ Q4,pptx"

- 1. Type your Index number in the First slide.
- 2. Add one Clip Art to the second slide.
- 3. Add animation effects to the titles and text in each slide.
- 4. Add transition effect between slides.

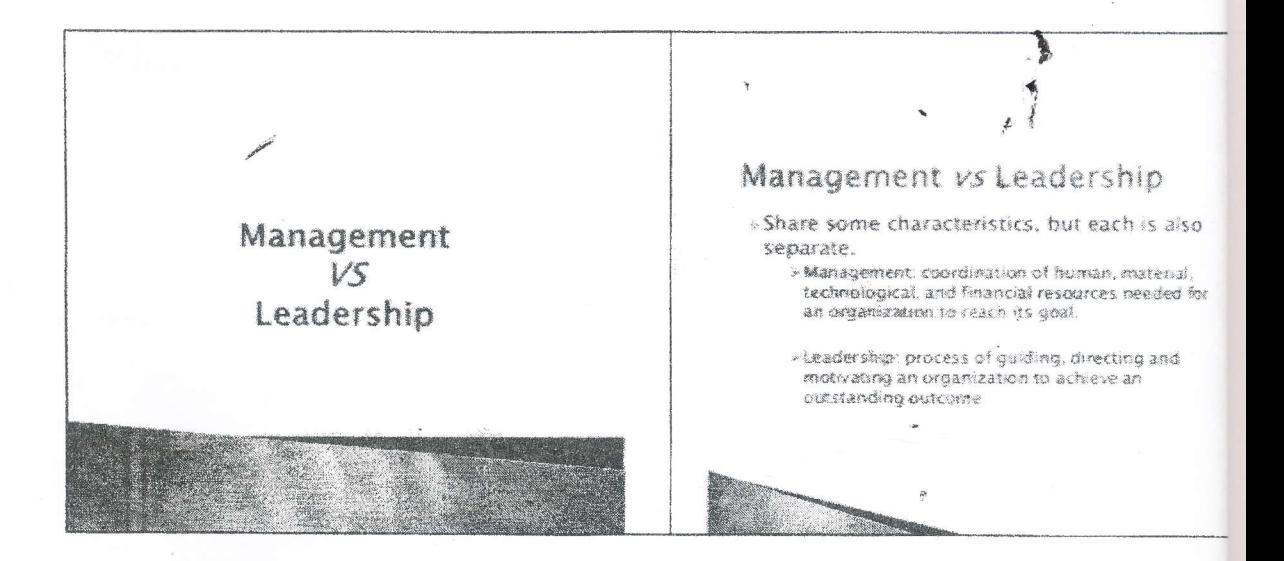

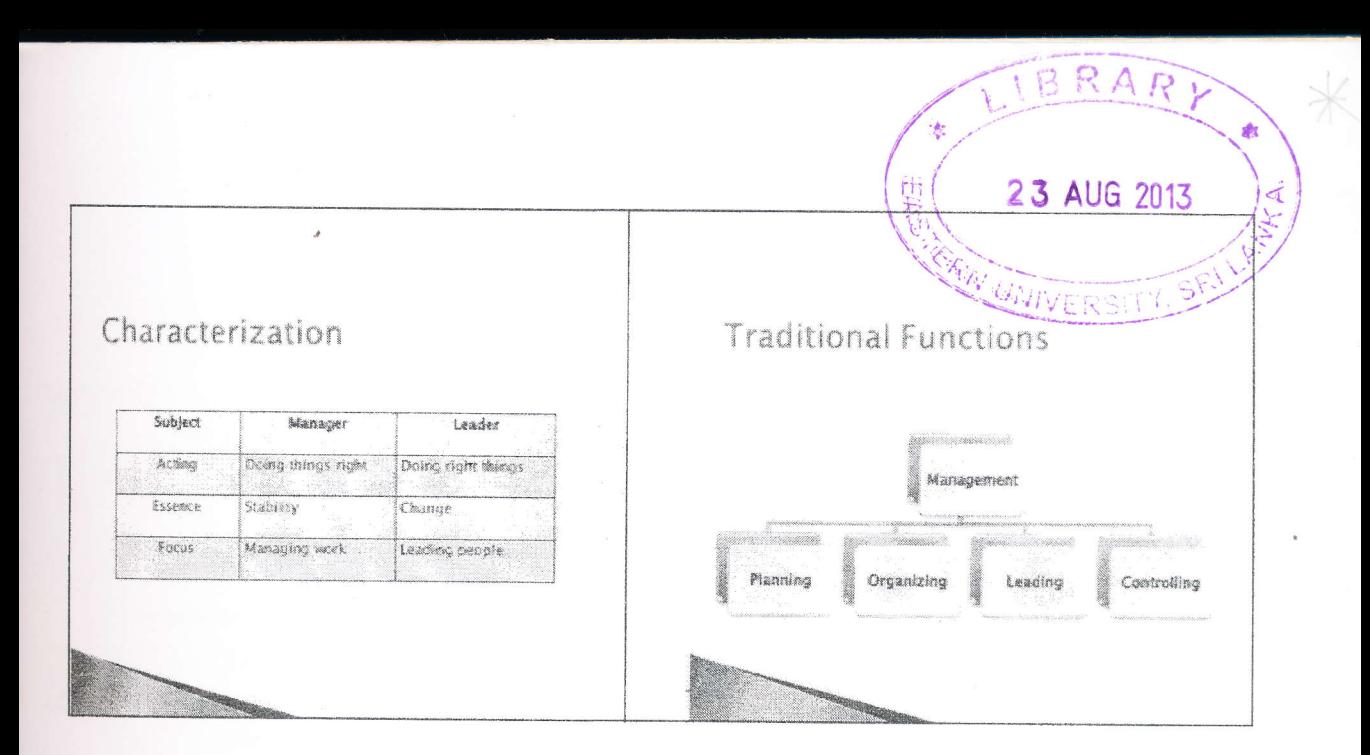

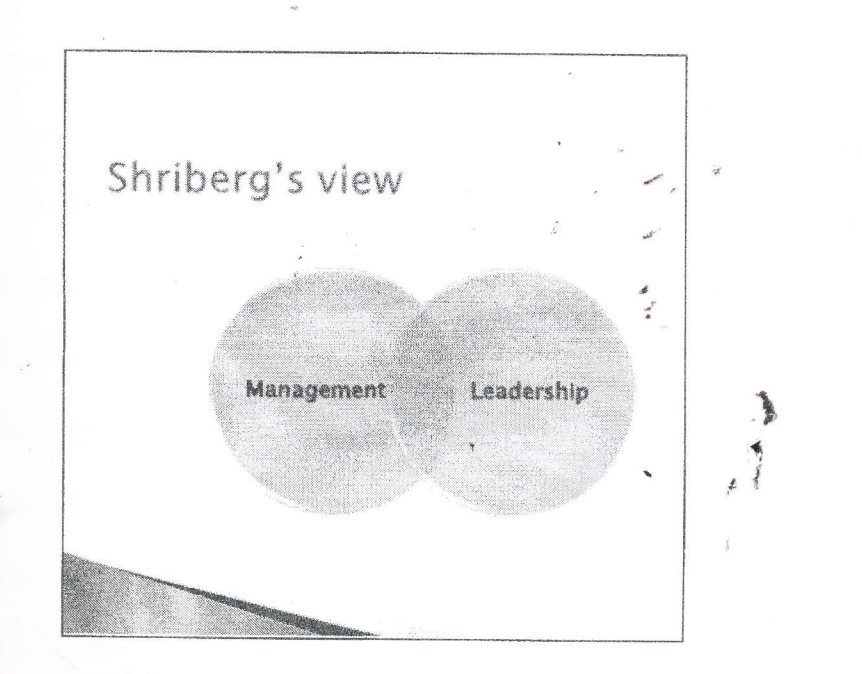